EGI Community Forum 2014

#### Software Vulnerability Handling and practical incident recognition

Idea: Sven Gabriel ([NIKHEF](http://www.nikhef.nl/)) All the hard work: Heiko Reese ([KIT-CERT](https://www.cert.kit.edu/))

#### Sven Gabriel?

- 2004–2007: FZK Karlsruhe, T-1 GridKa Site Admin (FZK/KIT)
- 2007 -: Nikhef Amsterdam, Security Officer Nikhef/NGI-NL/EGI
- Working on Security Monitoring, Global Security Drills, Trainings, Incident Response

#### Heiko Reese?

- Member of KIT-CERT for ~5 years
	- $\blacksquare$  KIT == former University of Karlsruhe + former Forschungszentrum Karlsruhe (GridKa might ring a bell in this context)
	- $\blacksquare$  CERT == Computer Incident Response Team
- KIT-CERT provides a broad range of security services to its constituency: forensics, monitoring, training, incident response, policies, etc…
- Strong affinity to Unix-like operating systems

# Today's Agenda:

- 1. Distribute VM image & additional files
- 2. Rules of the Game
- 3. A short introduction into forensics
- 4. Get everyone up and running
- 5. Go!

#### Get the Image!

Please get **challenge\_final.ova** from:

<https://www.cert.kit.edu/downloads/challenge-final.ova>

Download working?! Please ignore it until the end of my talk.

# What's the general idea here?

- Investigate virtual machine.
- Report your findings.
- Collaborate.
- Have fun!

### Story time!

Some time ago, you and your friends rented a virtual server at the respectable cloud provider SpaceRack. Everybodywas having a great time until the following e-mail arrived at your virtual doorsteps:

*Dear Customer,*

*your virtual machine #23421337 is consuming lots of cpu time. We're also seeing some suspicious network connections. Please take appropriate measuresto ensure the safety of our infrastructre … blah … legal buzzword … fines … best wishes …*

# Oh noez! You've been hacked!

- Quick! What's the first thing you need to do?
- Nothing!
- Take a deep breath. Grab something to drink (stay away from alcohol for now). Get a pen and paper. Find a tech-savvy person for an additional pair of eyes.

#### Decision point: involve the authorities?

- Legal route? Step away and call the police. You're done.
- Then let's "clean" the machine and carry on.
- Or just reinstall everything into a clean state.

# NO!

- There's no such thing as cleaning a compromised machine!
- Installing from scratch will just restore the initial vulnerable state.

#### Our only option: start collecting leads

Once we know how the attack occured, we can fix the problem in the next installation.

# Task #1: Investigate

- Examine your machine (more on that in a few moments)
- (Briefly) document your findings.

#### Task #2: Report

Tell us what you find. Once you feelthat you have a solid understanding on a piece of malware or a compromised part of the system, write us a short e-mail describing your findings.

Our address is [cf2014@heiko-reese.de](mailto:cf2014@heiko-reese.de).

### Task #3: Collaborate

Talking to other security people and sharing information is often crucial to successfully understanding security incidents. Plus, it's more fun that way.

# Task #4: Enjoy it!

- Take a break when you're getting frustrated.
- The real thing is usually very stressful; we highly recommend that you do this excercise with a "let's play" mindset

#### Task #4.5: Capture the Flag

We hid a few flags in the machine for you to find. A flag is a SHA-512 hash; »you'll know it when you see it«.

If you find one, include it in your findings report.

Example: 7863e3e8c07bcb6837b576c994874e38879c77124c7e3e0991c957ce1bd5f53dcd24 afb8c48638dd2de6c251f15ba861abb1104d5286e7fcbe9d10cb3860e881.docx

#### Disclaimer

This talk focuses on the technical aspects of investigating a compromised machine.We're ignoring (even violating) best practices of proper incident handling to focus on the "fun parts".

If you encounter a security incident in real life, please follow proper local procedures & policies.

EGI offers trainings focussing on proper incident handling.We only have 90 minutes today, so this is more of an appetizer :-)

# Forensics: Order of Volatility

Evidence has different lifetimes:

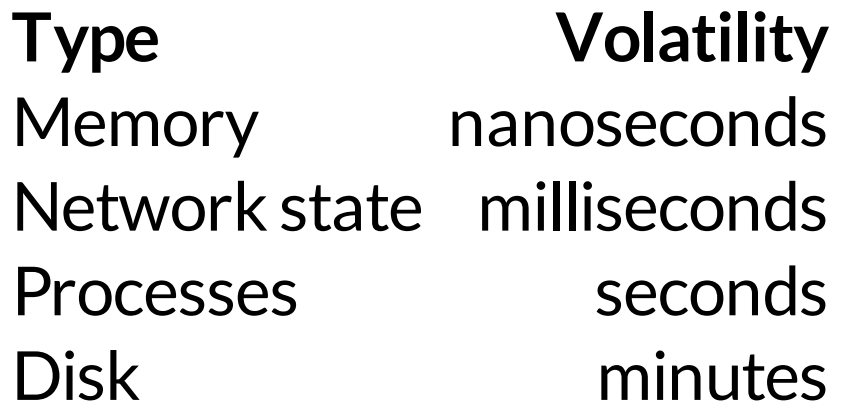

Try to follow the order of volatility when collecting evidence.

#### Where to start

There are two exceptions to the "follow the order of volatility" rule:

- 1. Start with open network connections (netstat). Don't write to the disk, copy/paste from terminal.
- 2. Filesystem timestamp data is often the mostimportant data and should be captured as early in the process as possible. So make sure not to change data on disk while collecting evidence that's only available while the system is online (memory, network state, processes).

# Start looking for »odd« things! I'll share some slides from another talk about this to give you

some ideas where to find evidence.

#### About the »malware« in your VM

- Almost completly inspired by reality
- One piece of actual malware found a few weeks ago at KIT (it's pretty useful, please **don't** use it on your machines)
- VM should be safe<sup>1</sup> TM to run on the local network.

### TBD: Debriefing on Friday

#### Let's get this thing running on your computer!

Anyone unhappy about Virtualbox?

We should be able to get this to run on VMWare or gemu/kvm.

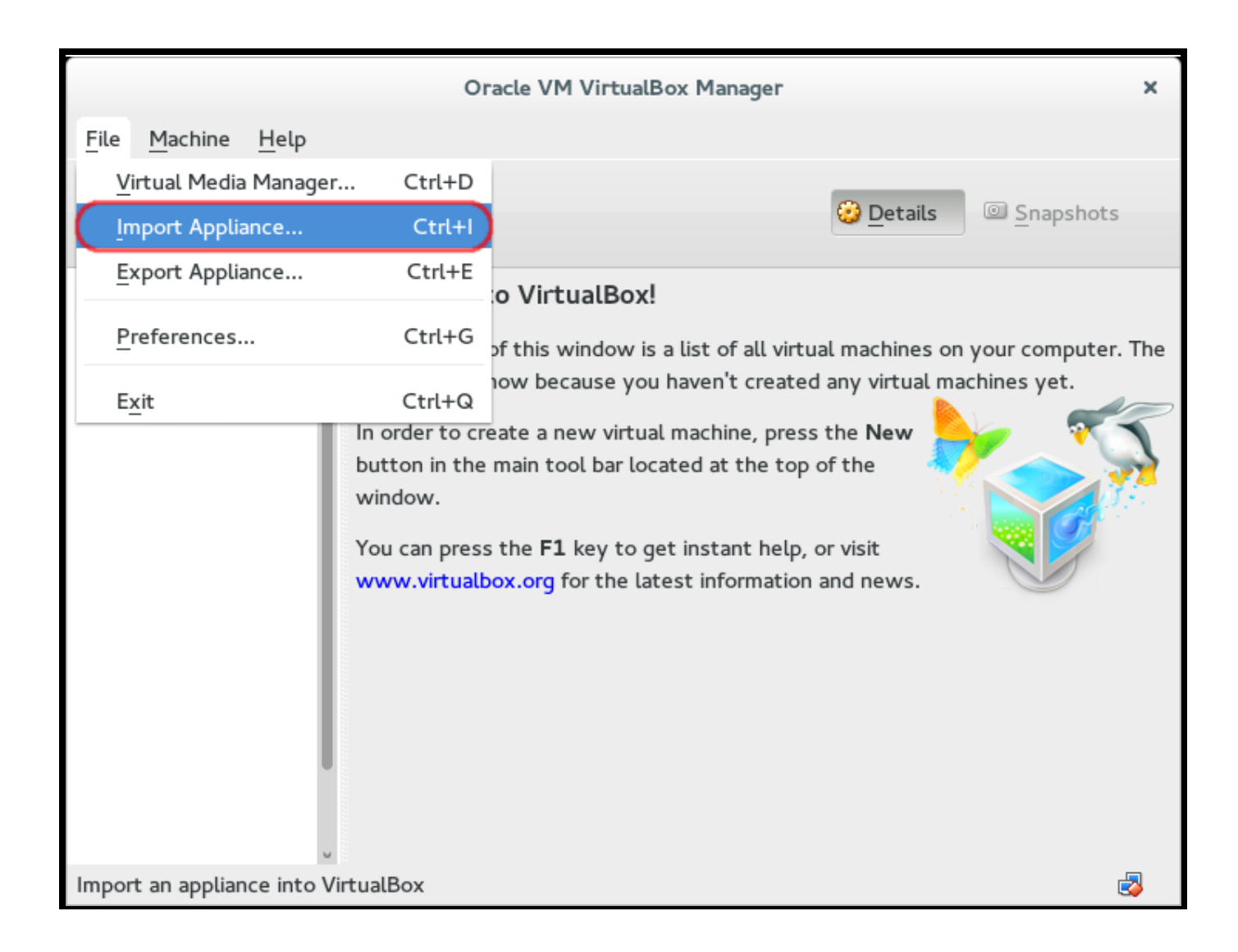

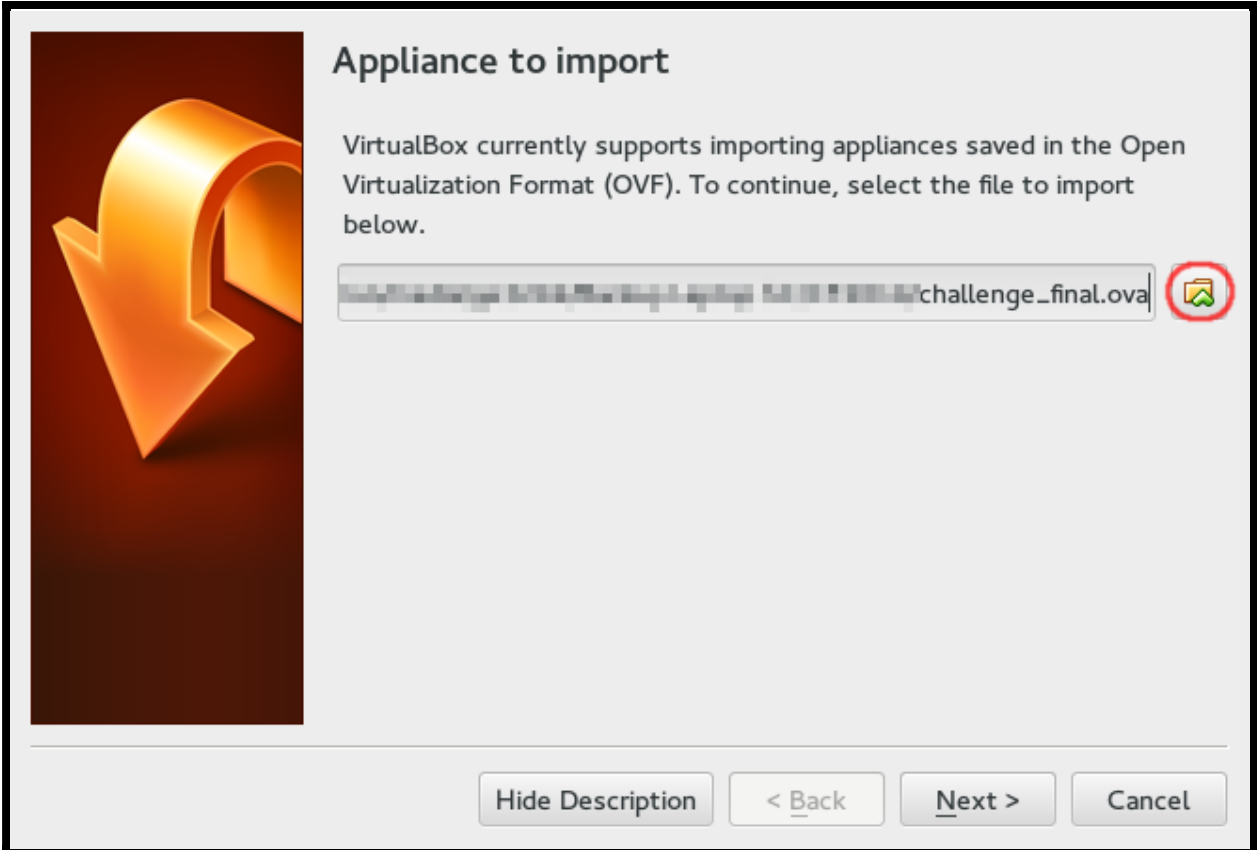

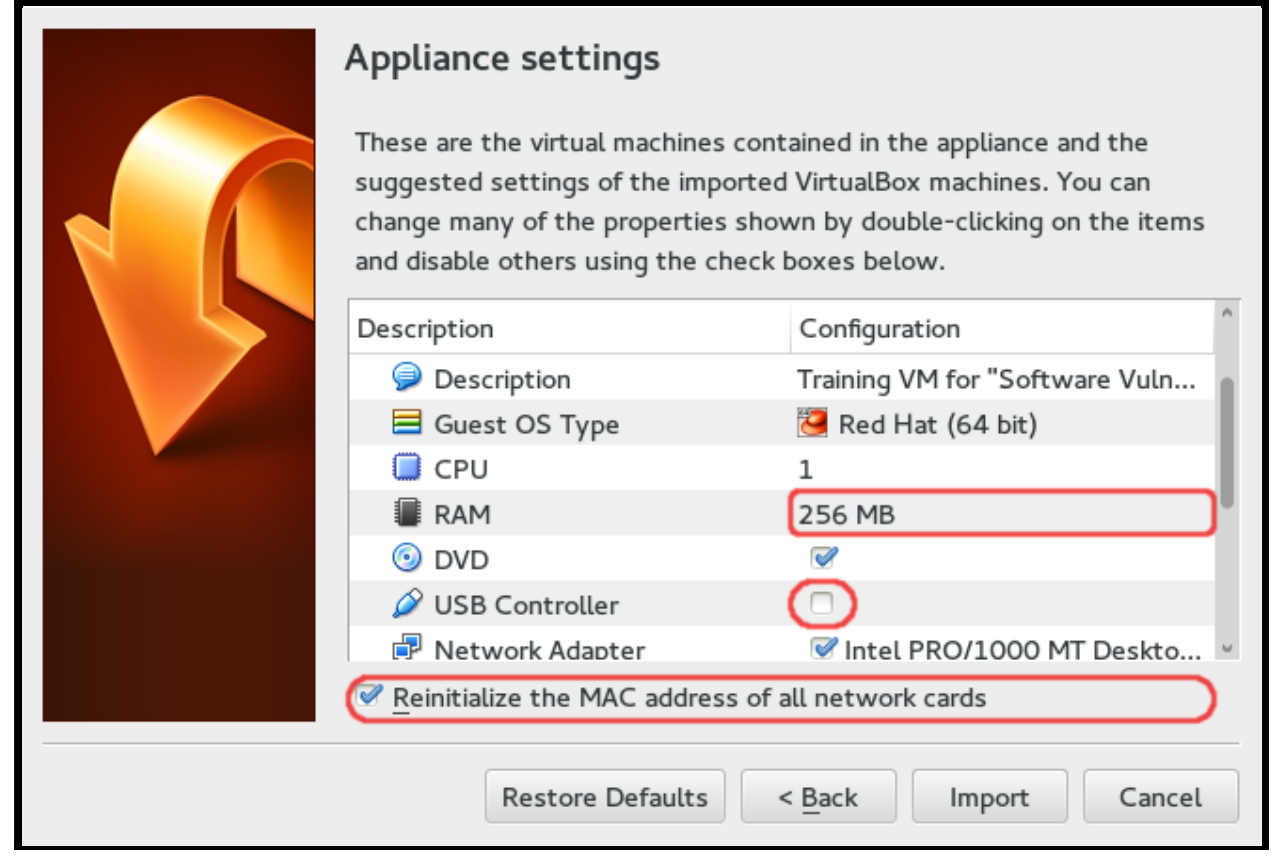

Decrease RAM (256–512M), remove USB Controller, reinitialize MAC address.

![](_page_26_Picture_0.jpeg)

#### Wait. Don't start when finished!

# First thing to do: create a<br>snapshot!

![](_page_27_Picture_1.jpeg)

![](_page_28_Picture_1.jpeg)

![](_page_29_Picture_0.jpeg)

![](_page_30_Picture_1.jpeg)

![](_page_31_Picture_3.jpeg)

#### Broke it? Roll back!

![](_page_32_Picture_10.jpeg)

#### The Close command gets a new option to roll back:

![](_page_33_Picture_1.jpeg)

#### Offline forensics:

![](_page_34_Picture_1.jpeg)

#### Here's your account

- Username: **sherlock**
- Password: **cf2014**

Want to be **root**? Use sudo. Or find a better alternative  $;-$ 

Depending on the remaining time:want me to give a fastwalk through the forensic slides/checklist?

# Questions?

### Need the raw blockdev image?

 $#$  unpack ova tar xvf challenge final.ova

```
# patch image for gemu-img to work:
# to lazy to copy this link? do the "gemu" call and google
# the error message.
wget https://raw.githubusercontent.com/erik-smit/one-liners/master/qemu-img.v
mdk3.hack.sh
sh qemu-img.vmdk3.hack.sh challenge final-disk2.vmdk
```
#convert qemu-img convert -0 raw challenge final-disk2.vmdk challenge final.dd